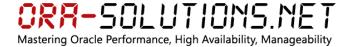

# Installation Guide Oracle Enterprise Manager Cloud Control 12c on OEL 5.7 x86-64

This document contains a step-by-step guide on how to install Oracle Enterprise Manager Cloud Control 12c. Installation of Oracle Enterprise Linux and RDBMS Repository Database is not covered.

The installation takes around 120 minutes and can be accomplished on a system with 5 GB RAM.

For production systems, I recommend 8 GB of memory and at least 4 CPU Cores. For production systems, please also check for certification of OS and RDBMS release with Cloud Control 12c. At the time of this writing, OEL6 is not certified. Neither is RDBMS Release 11.2.0.3. However, it should only be a matter of weeks until both is certified.

#### 1) Operating System Requirements

Check that RPM packages listed in Installation Guide are installed:

http://download.oracle.com/docs/cd/E24628\_01/install.121/e22624/preinstall\_req\_packages.htm# CHDEHHCA

## 2) Database Preparations

Set database initialization parameters to values from Installation Guide:

http://download.oracle.com/docs/cd/E24628\_01/install.121/e22624/appdx\_about\_emprereqkit.ht m#CIHCCJII

### 3) Instllation Enterprise Manager Cloud Control 12c

Update April 2012: Please use latest 12.1.0.1 Binaries from otn.oracle.com which already contain Bundle Patch 1!

Download and unpack Cloud Control:

#### ./runInstaller -debug

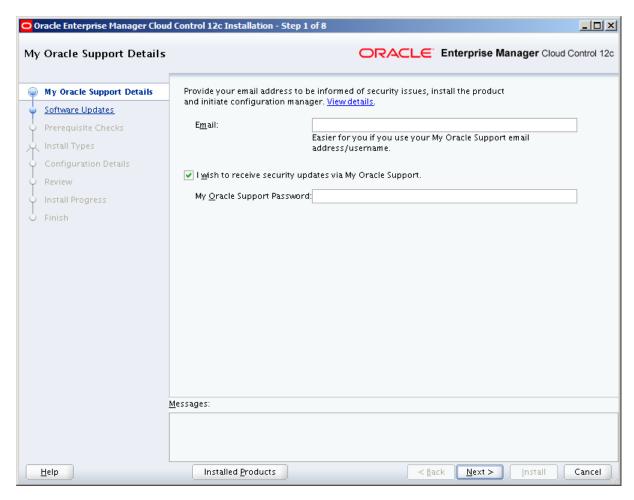

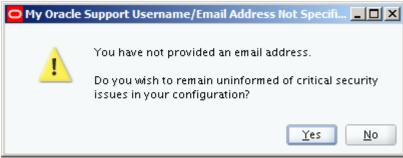

Oracle Enterprise Manager Cloud Control 12c Installation - Step 2 of 8 Software Updates ○RACLE Enterprise Manager Cloud Control 12c ⊚ S<u>k</u>ip My Oracle Support Details  $\bigcirc$  <u>Search for Updates (Prerequisites, Critical Patches, Interim Patches, etc.)</u> Software Updates <u>L</u>ocal Directory Browse... Prerequisite Checks Install Types My Oracle Support (Requires Internet Connection) Configuration Details <u>U</u>ser Name Review Pass<u>w</u>ord Install Progress Se<u>a</u>rch for Updates Finish <u>M</u>essages:

< <u>B</u>ack

<u>N</u>ext >

Cancel

Installed Products

<u>H</u>elp

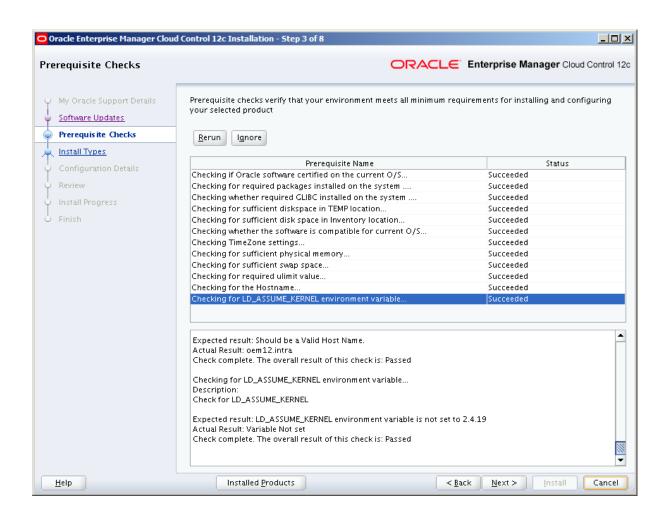

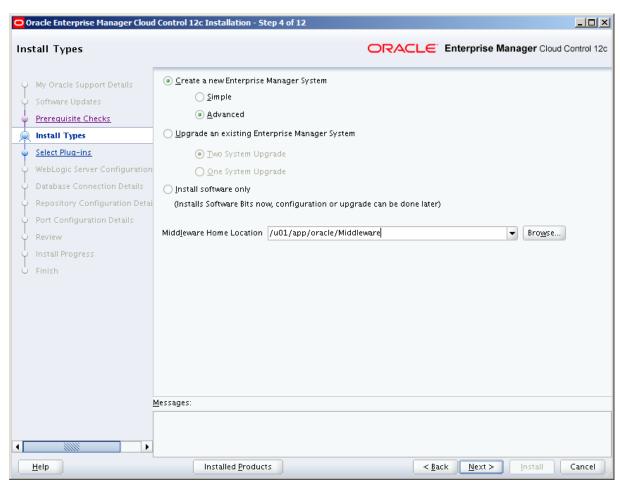

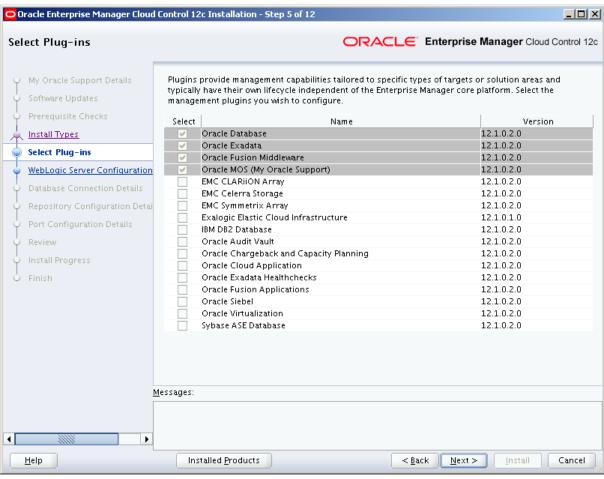

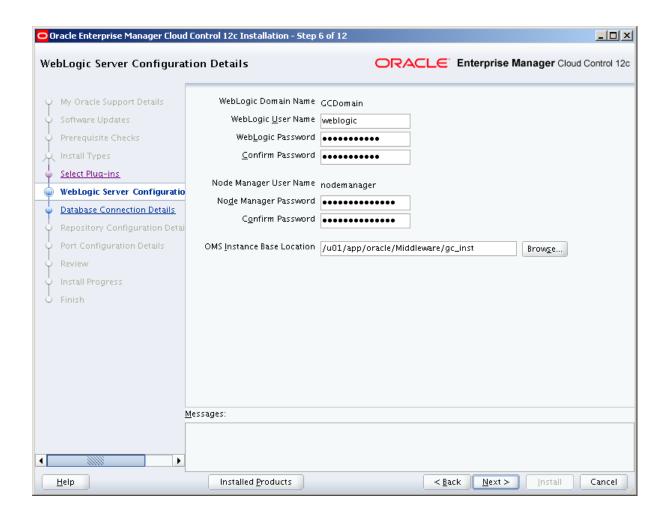

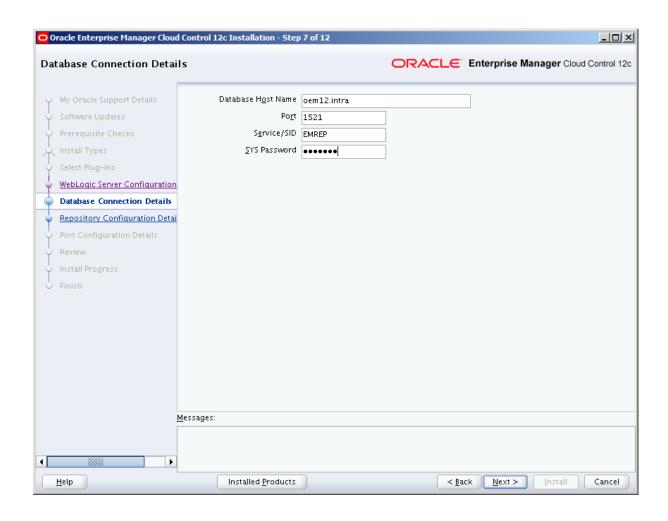

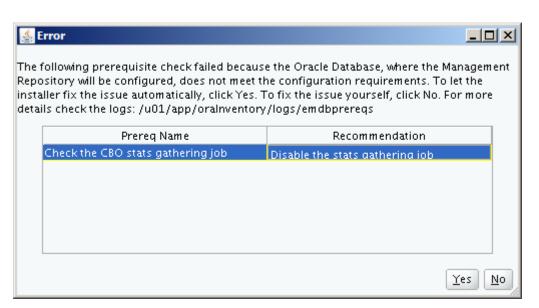

Click Yes.

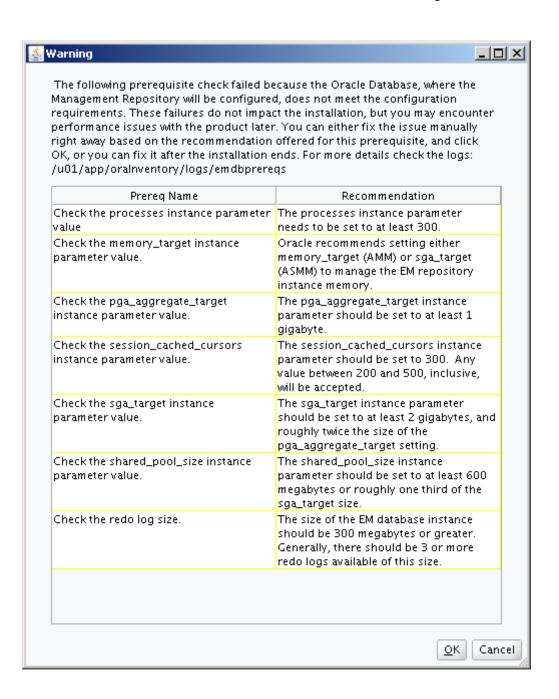

Click OK.

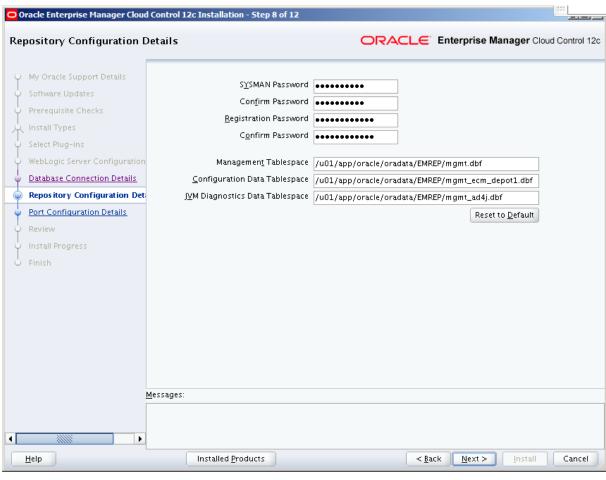

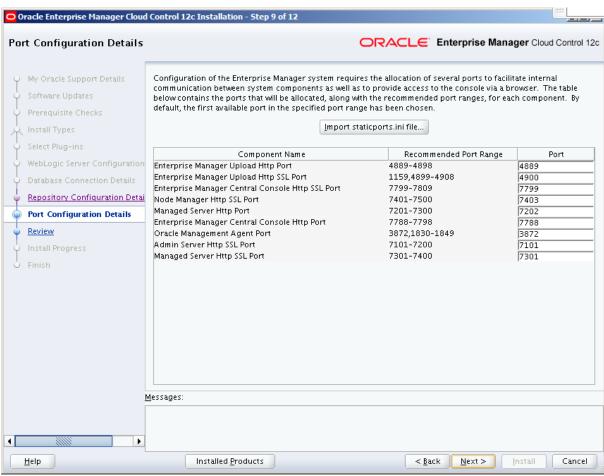

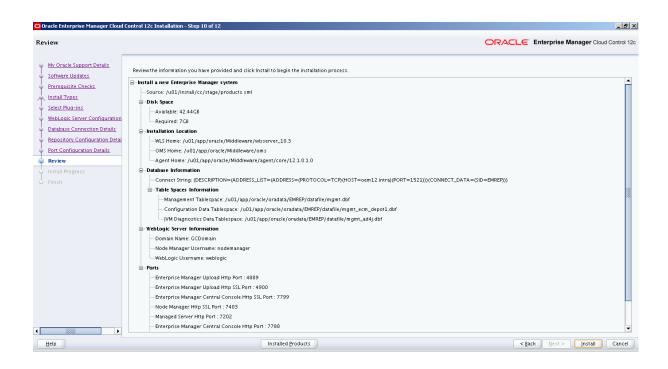

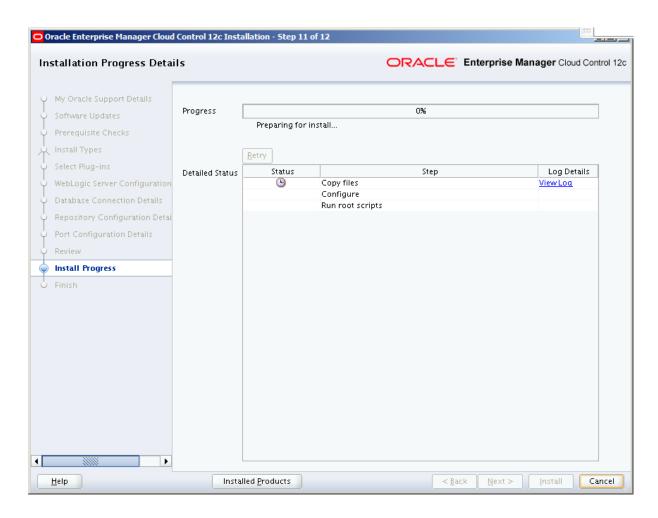

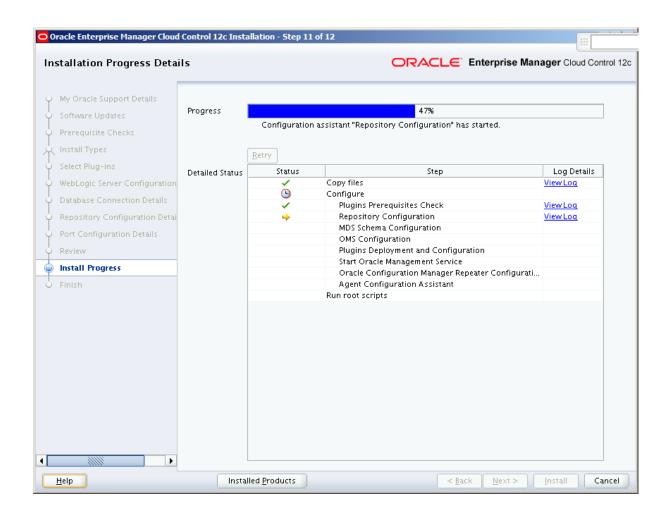

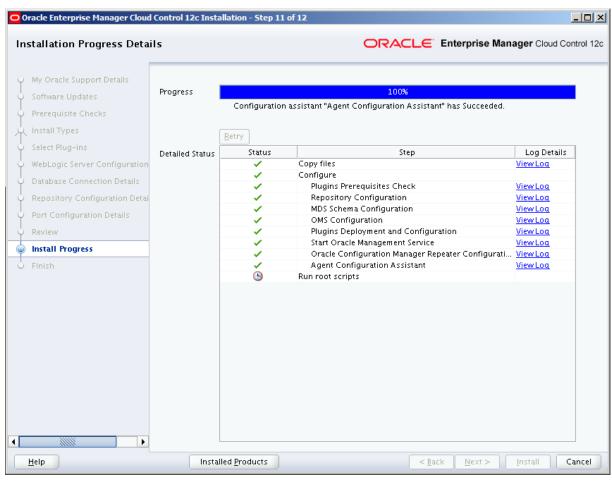

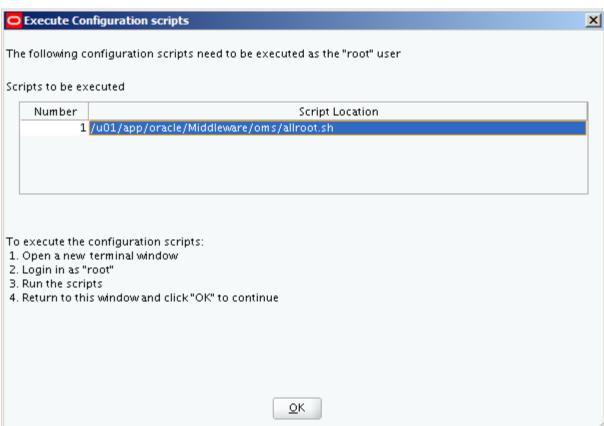

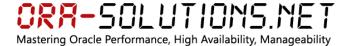

[root@oem12 oms]# /u01/app/oracle/Middleware/oms/allroot.sh Starting to execute allroot.sh ....... Starting to execute /u01/app/oracle/Middleware/oms/root.sh ..... Running Oracle 11g root.sh script... The following environment variables are set as: ORACLE\_OWNER= oracle ORACLE\_HOME= /u01/app/oracle/Middleware/oms Enter the full pathname of the local bin directory: [/usr/local/bin]: The file "dbhome" already exists in /usr/local/bin. Overwrite it? (y/n) [n]: y Copying dbhome to /usr/local/bin ... The file "oraenv" already exists in /usr/local/bin. Overwrite it? (y/n) [n]: y Copying oraenv to /usr/local/bin ... The file "coraenv" already exists in /usr/local/bin. Overwrite it? (y/n) [n]: y Copying coraenv to /usr/local/bin ... Entries will be added to the /etc/oratab file as needed by Database Configuration Assistant when a database is created Finished running generic part of root.sh script. Now product-specific root actions will be performed. /etc exist Creating /etc/oragchomelist file...

/u01/app/oracle/Middleware/oms

Finished execution of /u01/app/oracle/Middleware/oms/root.sh .....

Starting to execute /u01/app/oracle/Middleware/agent/core/12.1.0.1.0/root.sh .....

Finished product-specific root actions.

/etc exist

Finished execution of /u01/app/oracle/Middleware/agent/core/12.1.0.1.0/root.sh .....

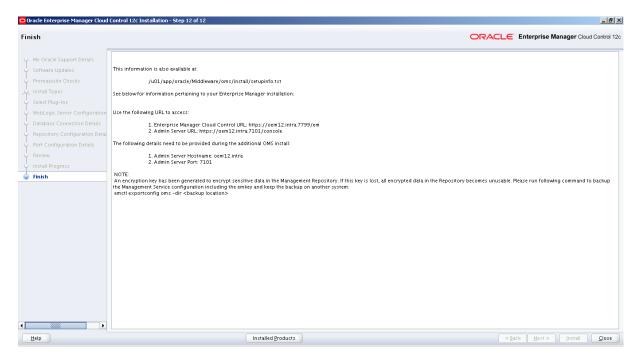

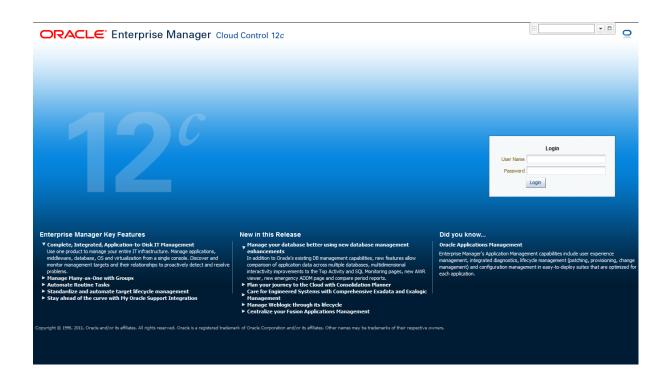

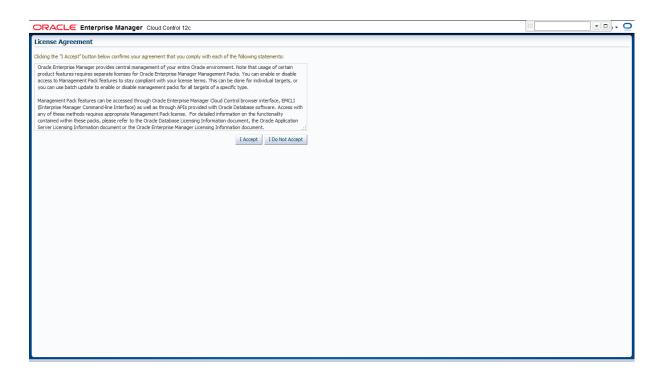

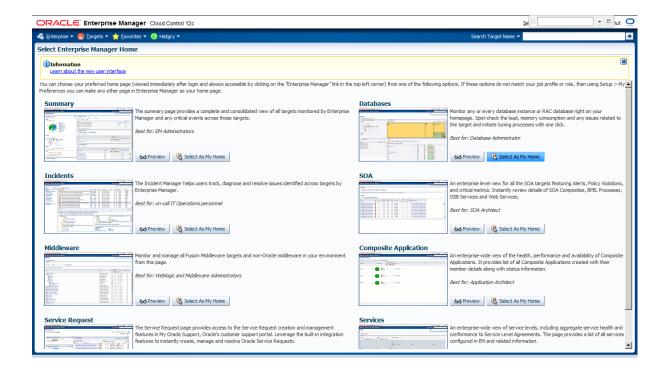

#### Add EMREP Database target:

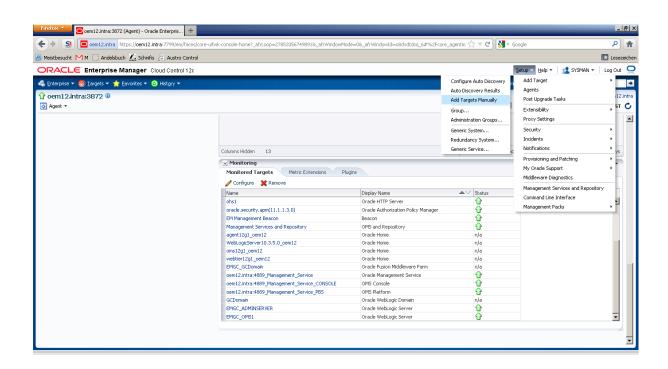

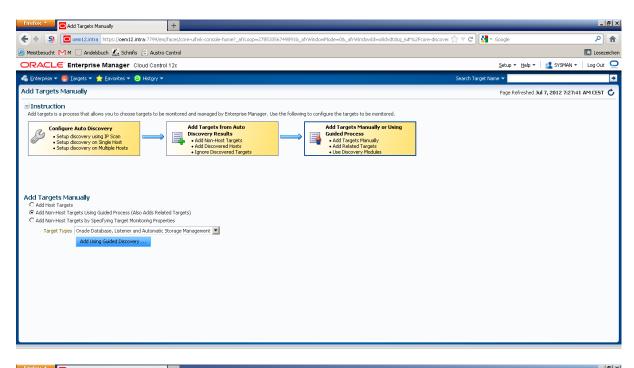

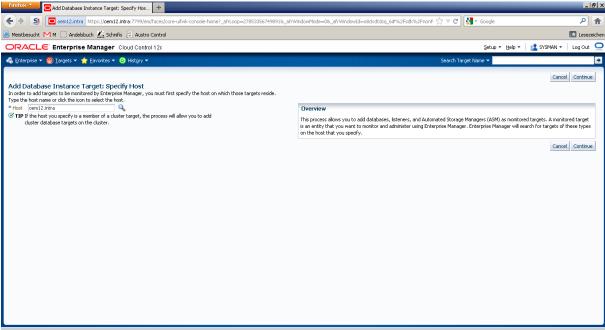

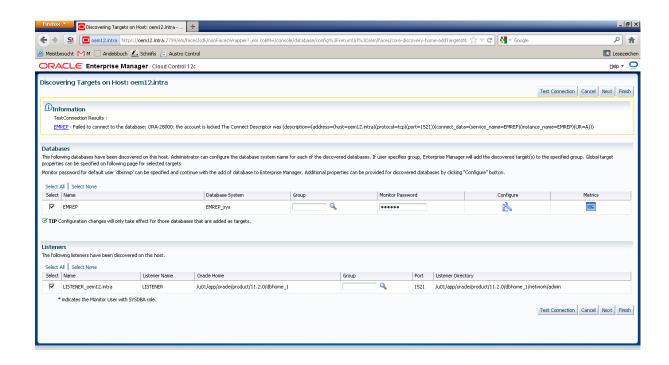

SQL> alter user dbsnmp identified by pw4dbsnmp account unlock;

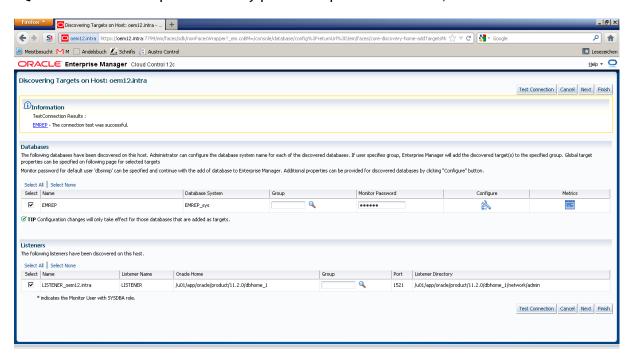

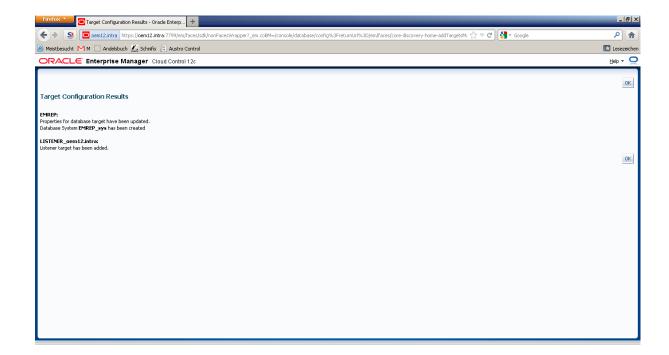